# **Nerddy**

# DEVELOPER MANUAL

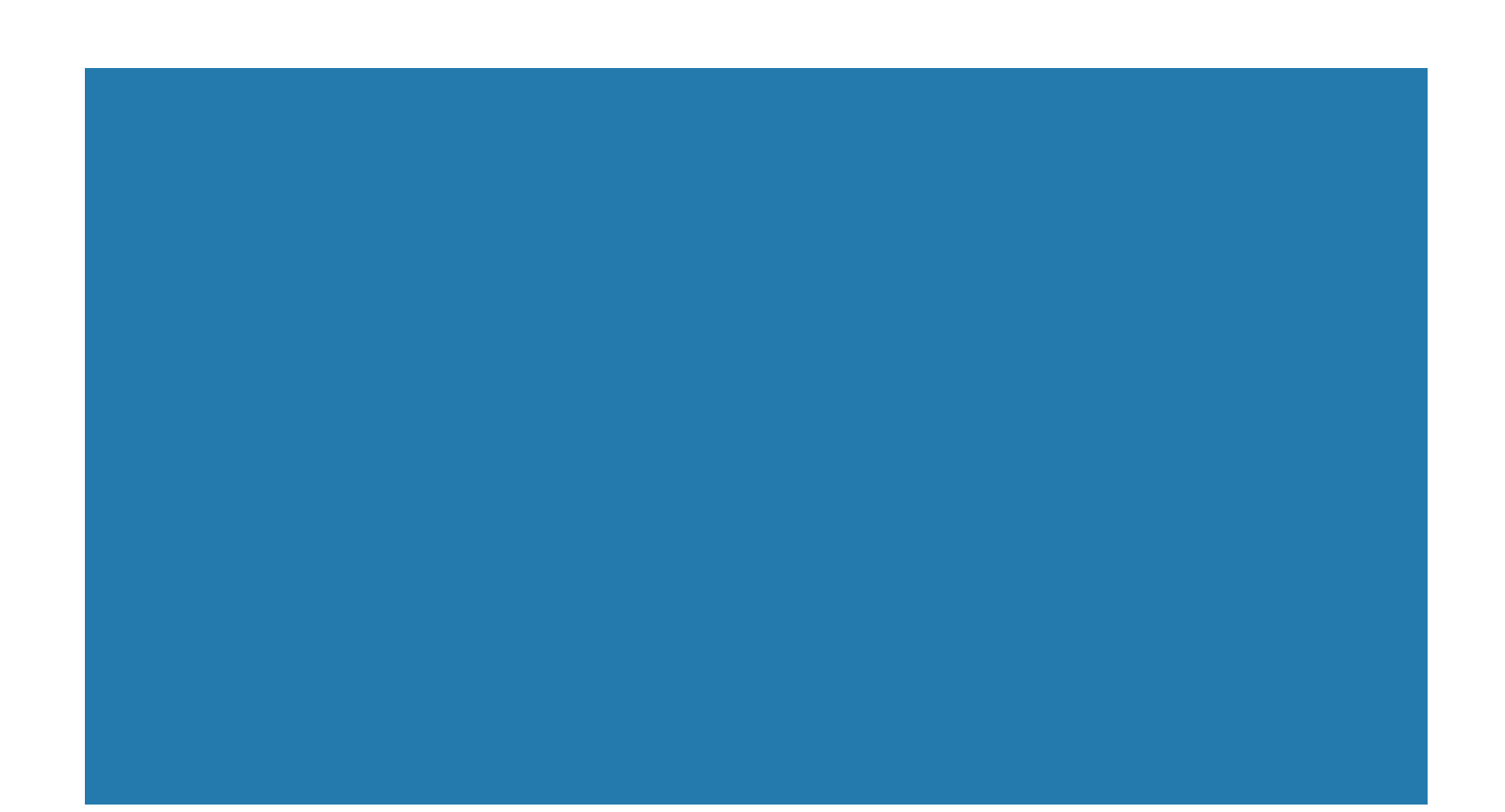

# Contents

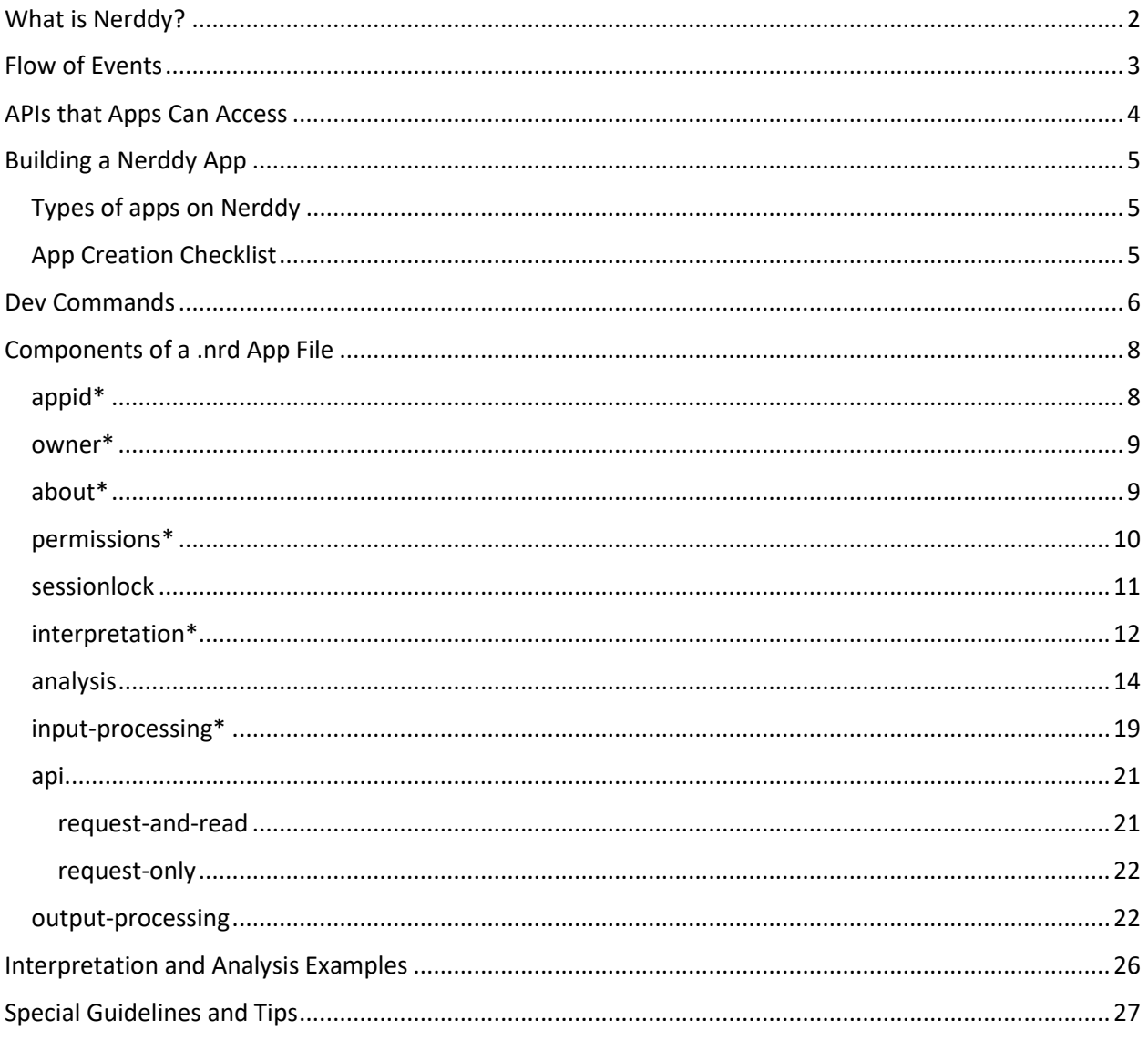

# <span id="page-2-0"></span>What is Nerddy?

Nerddy is a platform that offers end-users a new and easy way to access information and perform operations on the Internet through natural language. It combines a powerful command-line interface and a graphical user interface on one page. Nerddy connects users and web applications on one page and provides APIs to these web applications to allow them to handle queries and deliver output to users. Nerddy uses a sophisticated query interpretation system and allows for dynamic, robust queries. Users are not required to install apps because Nerddy can recognize what apps can handle a query based on instructions registered on the system by the apps. Anyone can create a public app on Nerddy. Apps are instructions that tell Nerddy how to recognize and handle queries. In return, Nerddy dedicates a significant portion of revenue to applications through the rev share program in addition to allowing and facilitating different forms of monetization. Below are sample queries that a user might make.

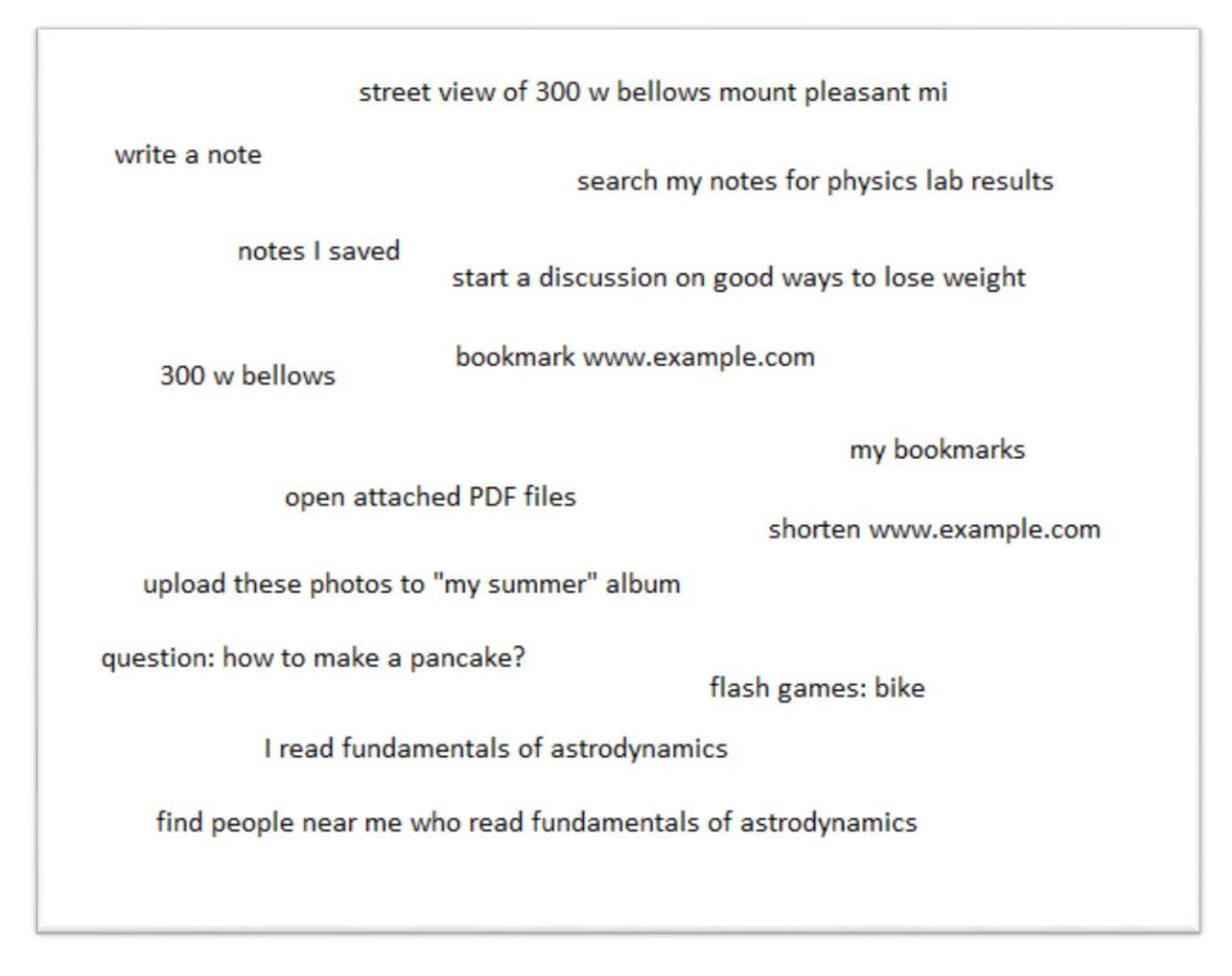

Please refer to the end-user manual for more details on what Nerddy is.

# <span id="page-3-0"></span>Flow of Events

The figure below describes the flow of events on Nerddy beginning from when an end-user submits a query.

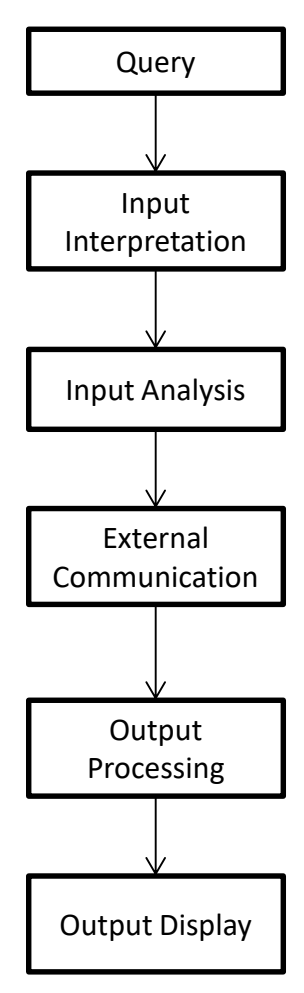

**Figure 1:** Flow of Events

The purpose of each stage is described in the table below.

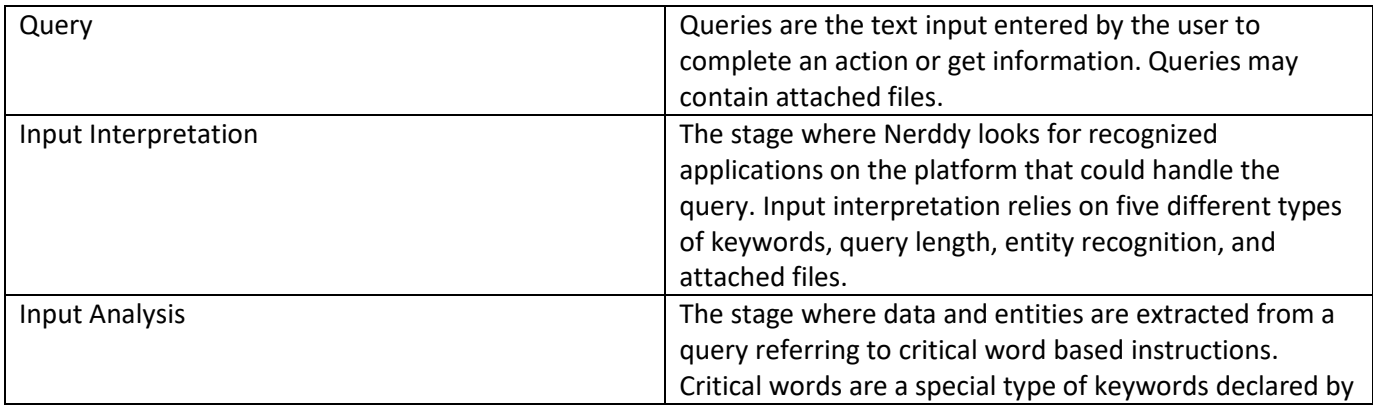

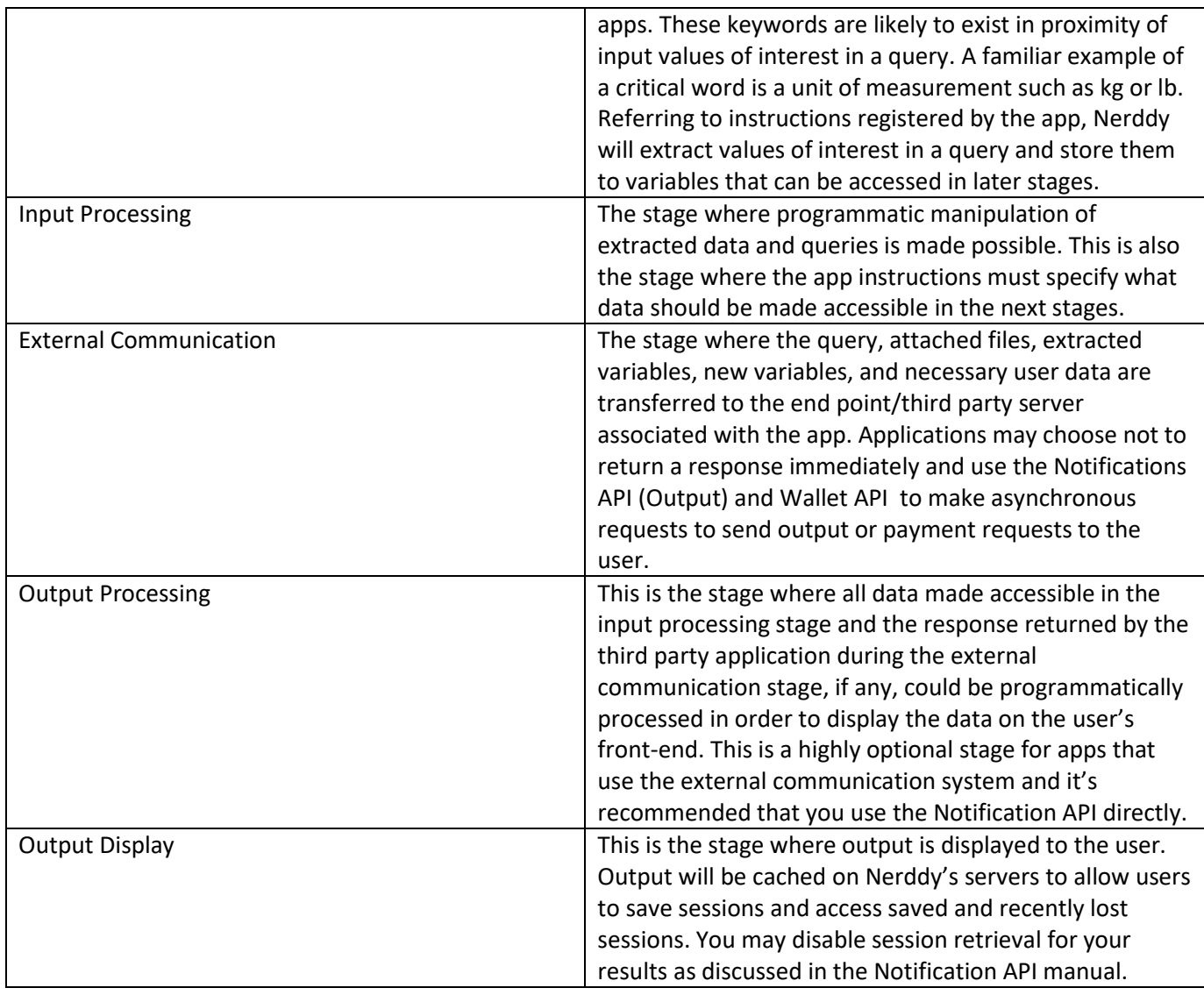

# <span id="page-4-0"></span>APIs that Apps Can Access

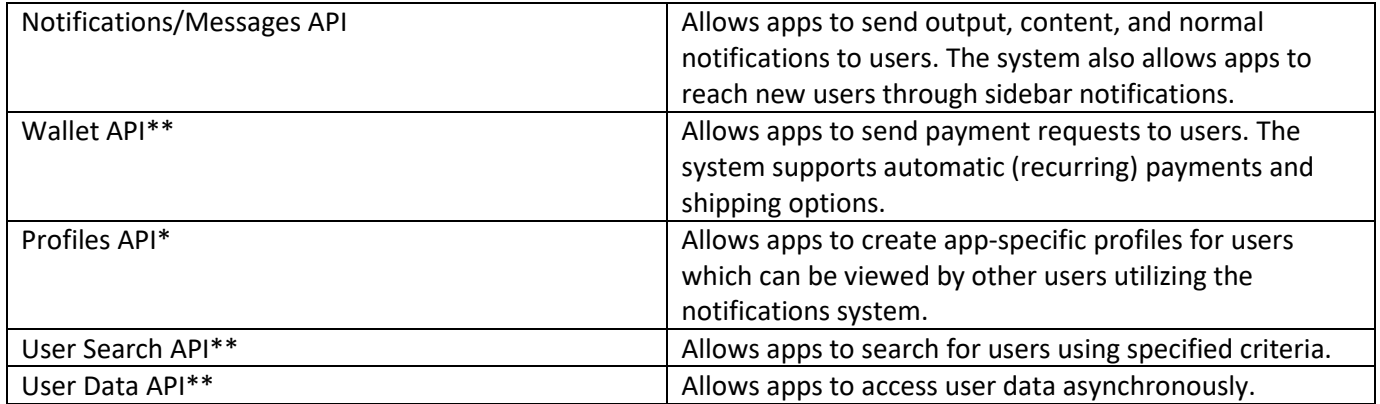

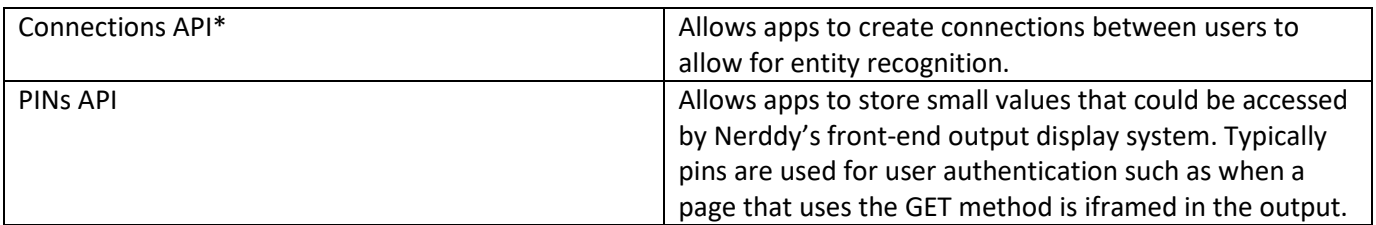

\*Requires granted permission to use the API.

\*\*Requires granted permission to use the API and permission for each input parameter.

# <span id="page-5-0"></span>Building a Nerddy App

You don't need a special account to build an app on Nerddy. Anyone can use dev commands (which are discussed later in this manual) to submit an app to the platform.

#### <span id="page-5-1"></span>Types of apps on Nerddy

• System apps: These are apps that are built into the platform such as the sign out app, web search, search history, session retrieval app, etc.

• Dev apps: These are Nerddy-owned public apps that can be used by developers to submit, retrieve and edit app files, access traffic stats and earnings, etc.

• Public apps: These are apps created and submitted by users and can be used by everyone. They consist of two components:

Parent app: Represents a collection of child apps. At least one child app must be created and defined under a parent app. Put simply, a parent app is access information shared by child apps under it. The parent app ID must be registered before child apps.

Child apps: These are app instructions created and submitted by the parent app owner and registered under parent apps. They don't have a special global id or access key because they use that of the parent app.

#### <span id="page-5-2"></span>App Creation Checklist

1) Develop a web application on your server.

2) Read all the documentation manuals and create end-points for each Nerddy API you plan to use.

You may use a public API offered by another party either directly on Nerddy or on your server. However, your app will not be considered an official app for the third party content provider but can still gain approval.

2) Purchase a parent app ID using dev commands and create a child app under the parent app.

3) Create a .nrd file for the child app. The .nrd file should contain app instructions as you will learn later.

4) Submit the .nrd file. Review process could take anywhere from 48 hours to 5 days. Quite often, app instructions are modified by reviewers for optimal performance.

5) You may request additional special permissions through the support system after an app is approved. There is no guarantee that the requested permissions will be granted.

6) Create content for your app on Explore Apps page.

7) Advertise, maintain, and monetize your app.

# <span id="page-6-0"></span>Dev Commands

The table below lists dev commands that every developer should be aware of. You can enter these commands on Nerddy just like you search for content.

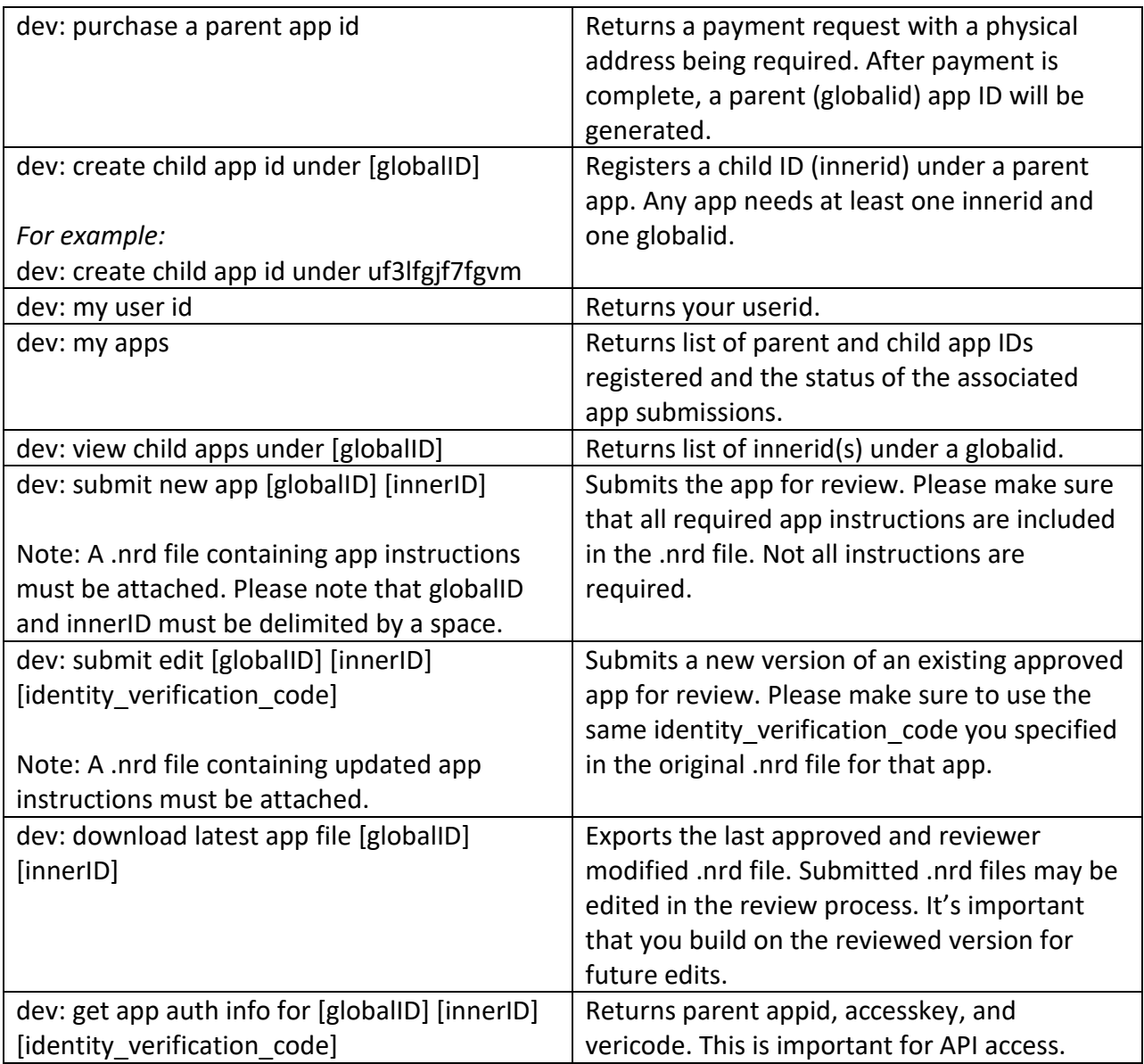

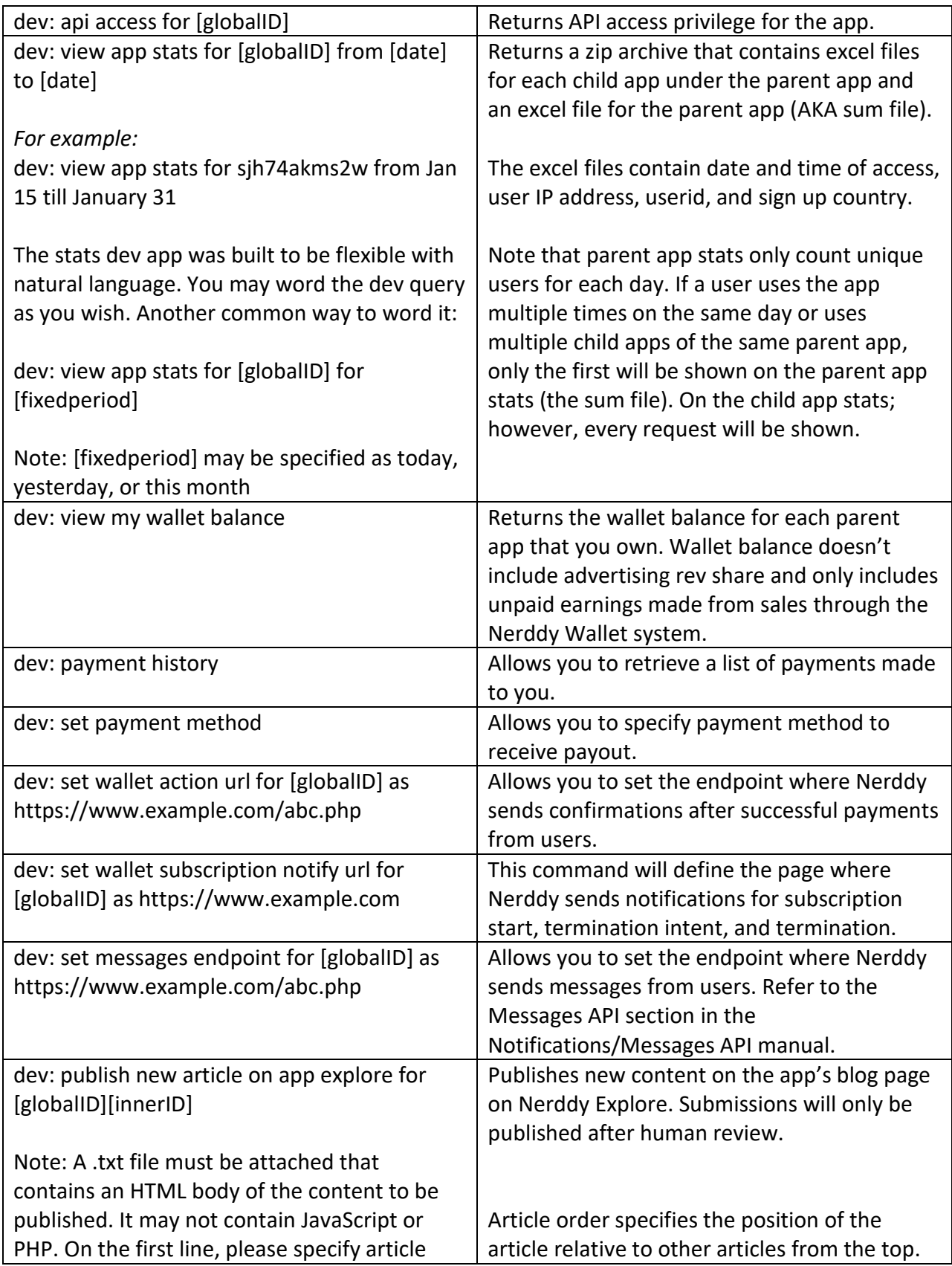

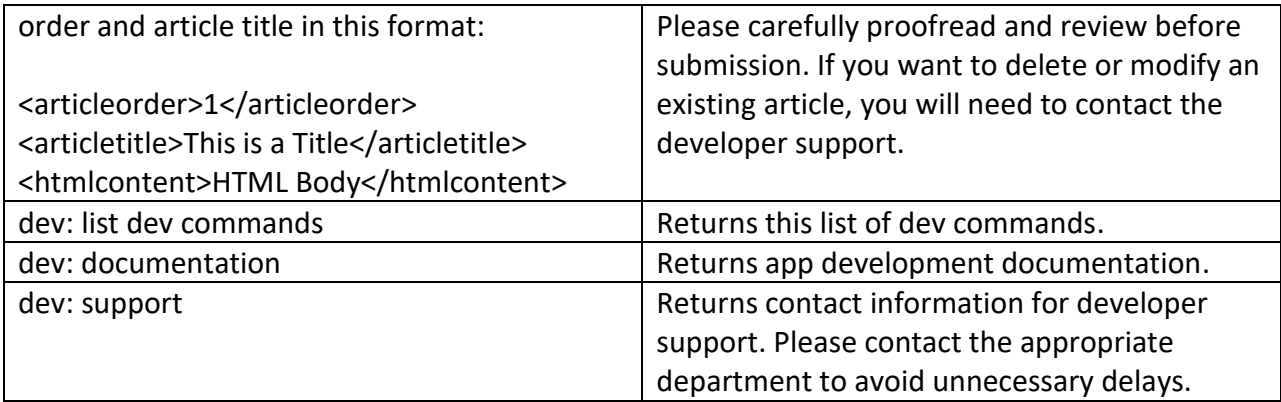

These dev commands will be useable once the rev share program is open:

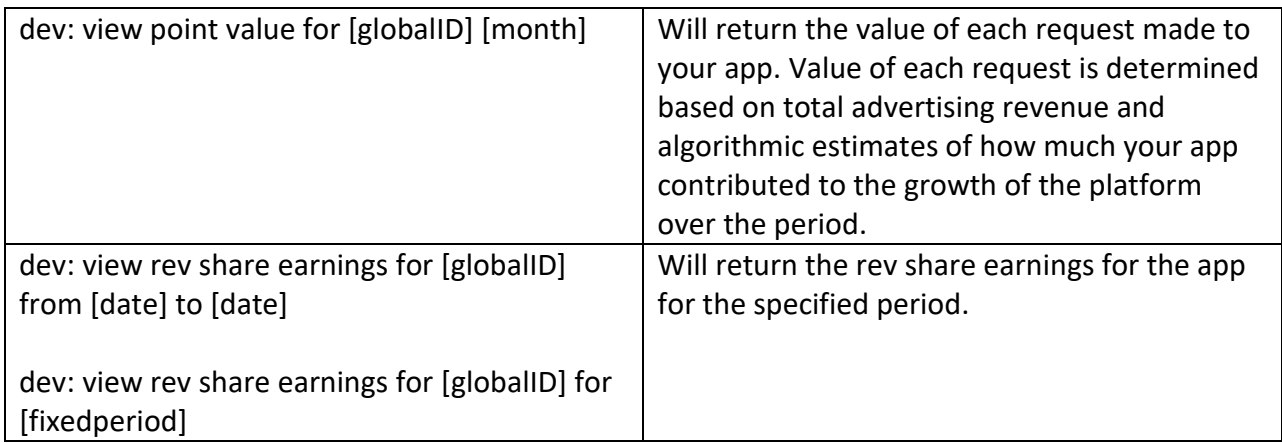

# <span id="page-8-0"></span>Components of a .nrd App File

Please download a sample .nrd app file from this [page.](http://www.nerddy.com/beta/docs/samplenerddyapp.nrd) We highly recommend that you view the .nrd file side-by-side with this documentation using a text editor. Data format is JSON. Sections marked by \* are required and must be present in the .nrd file. Other sections are optional.

#### <span id="page-8-1"></span>appid\*

The appid section presents app identification. Make sure to register a parent appid and a child appid first. The table below lists the elements of the appid section.

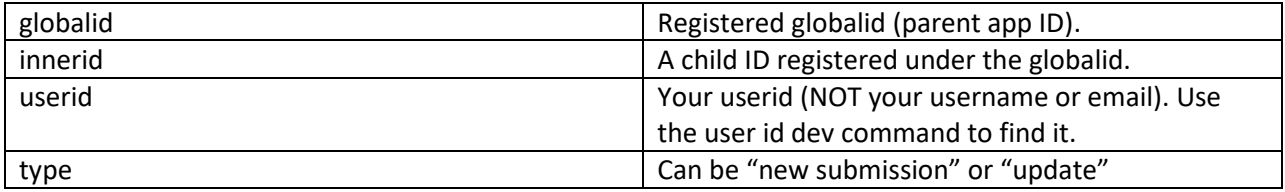

#### <span id="page-9-0"></span>owner\*

The owner section serves to verify your identity when you submit updated versions of the same app or when you contact the developer support.

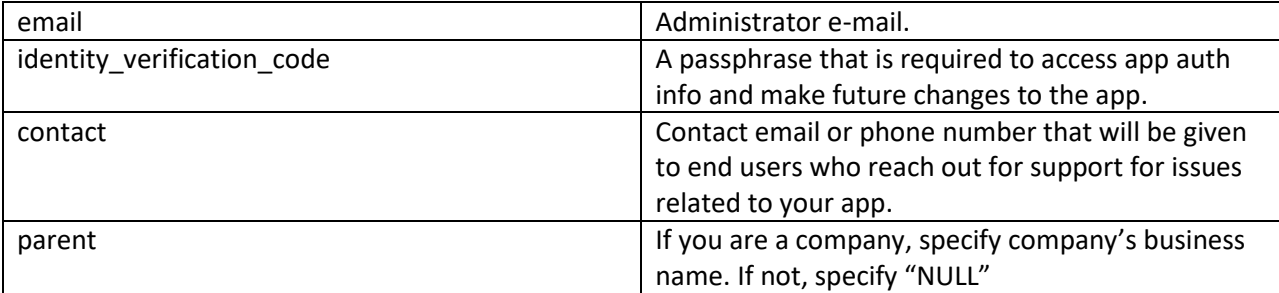

### <span id="page-9-1"></span>about\*

The about section describes your application.

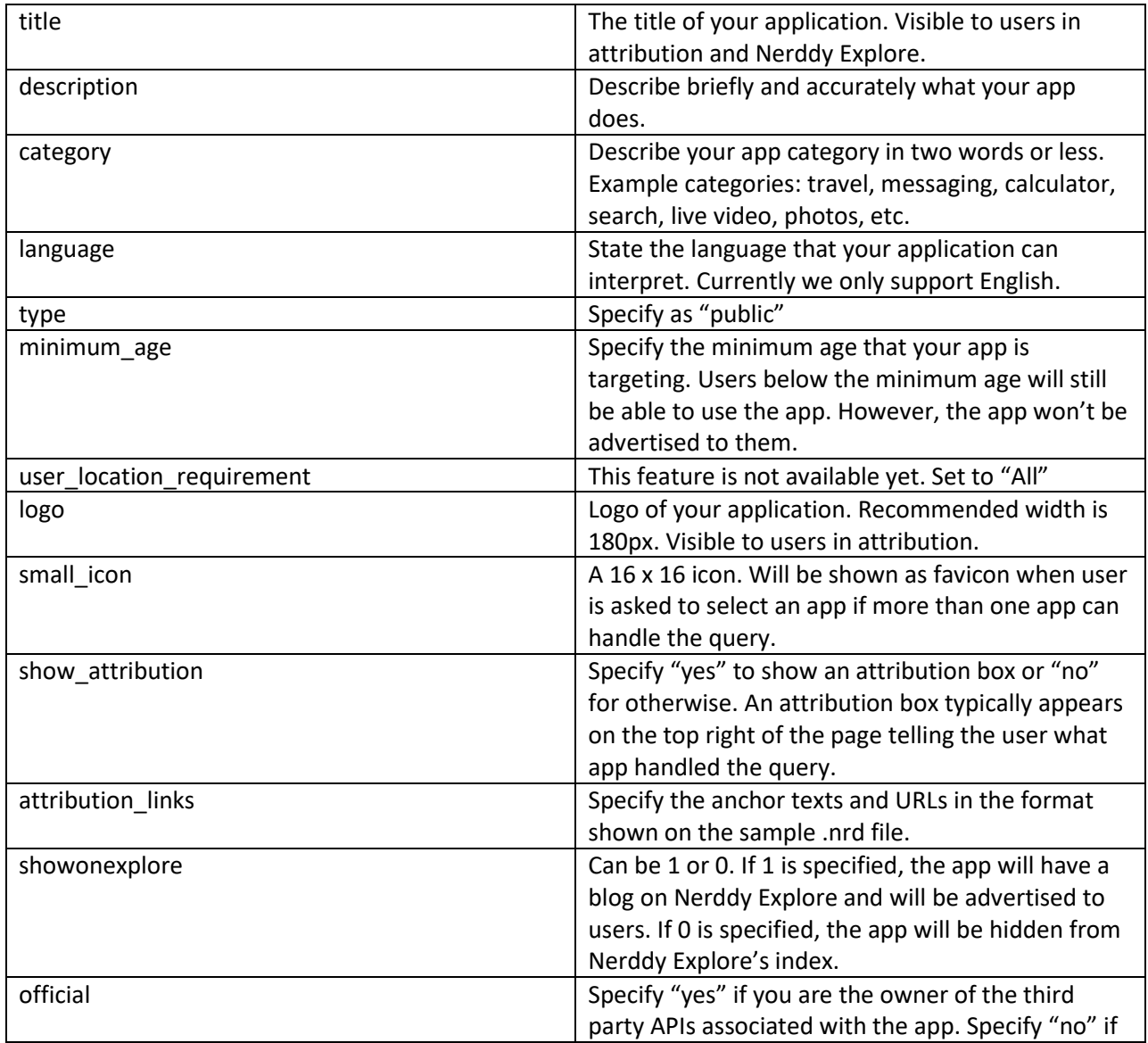

### <span id="page-10-0"></span>permissions\*

The permissions section allows you to request access to APIs that require system granted permissions to access. Please note that you should only request access to APIs and parameters that you need. Your whole app may be rejected if you request access to parameters you obviously don't need for your app to function.

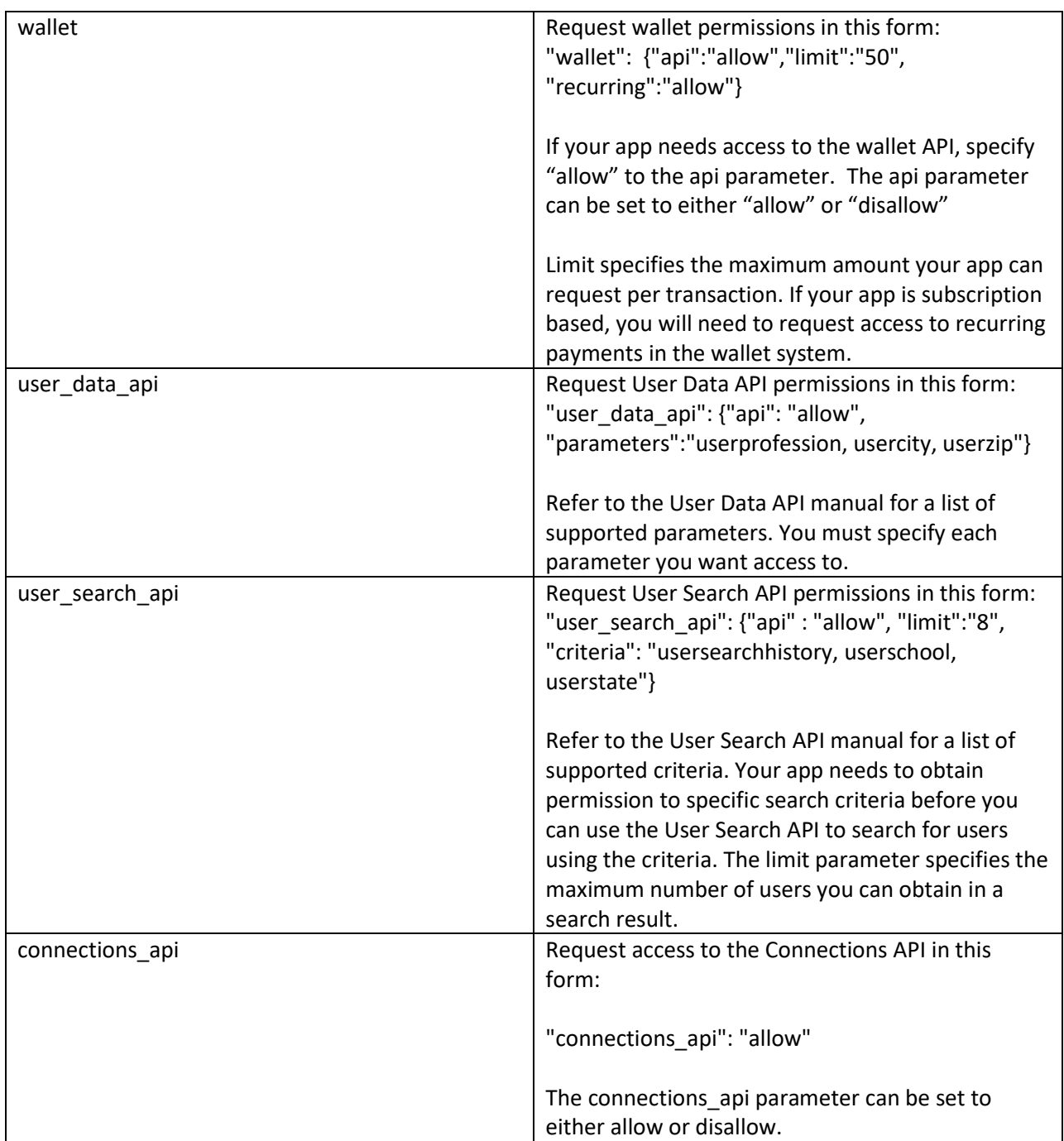

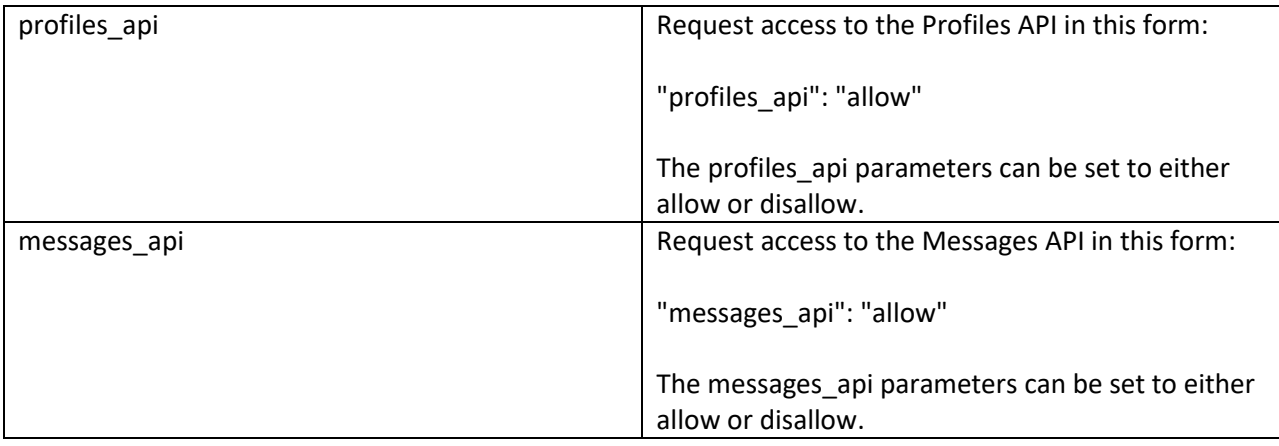

#### <span id="page-11-0"></span>sessionlock

The session lock section specifies the endpoint and authentication information that should be sent along with the query when the user is locked in a session with your app. A locked session or a continuous session means that queries that the user enters once the session is created will be sent to your application's specified endpoint instead of being interpreted. A session is terminated when the user enters "end" query. Your app must clearly state to the user in every response that they are in a session with the app and to quit the session, they should enter "end" as a query. Failure to do so will result in app suspension and possibly termination.

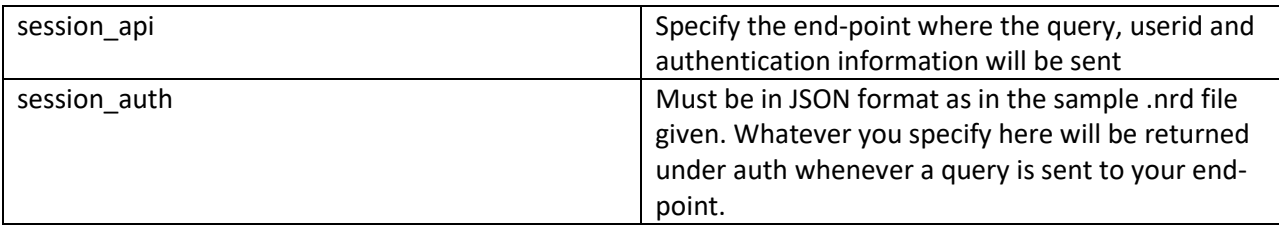

The session system will make a request to the end-point with this body format when a query is made by a user who is in a session with your app:

{"auth":{"whateveryouspecified":"whatever", "whatever":"whatever"},

"body":{"sessionid":"xxxx","userid":"xxxx","userquery":"query entered by the user", "File":"http://www.nrdcdn.com/example.zip, http://www.nrdcdn.com/example2.zip", "FileName":"my\_music, cat"}}

If the query contains attached files, the system will send direct download URLs to each attached file in zip format with a random filename. If multiple files are uploaded, the URLs will be comma delimited. Original filenames will be given under FileName (also comma delimited). Sessionid, userid, and userquery will always be provided. Sessionid is different from usersessionid. Usersessionid is different for each tab. Sessionid is not as it represents a session with your app.

## <span id="page-12-0"></span>interpretation\*

Interpretation provides criteria required to be met by queries that should be passed to the app. The table below lists the elements of an input interpretation record. You may create multiple records under interpretation. The first record should be "1":{}, second should be "2":{}, etc.

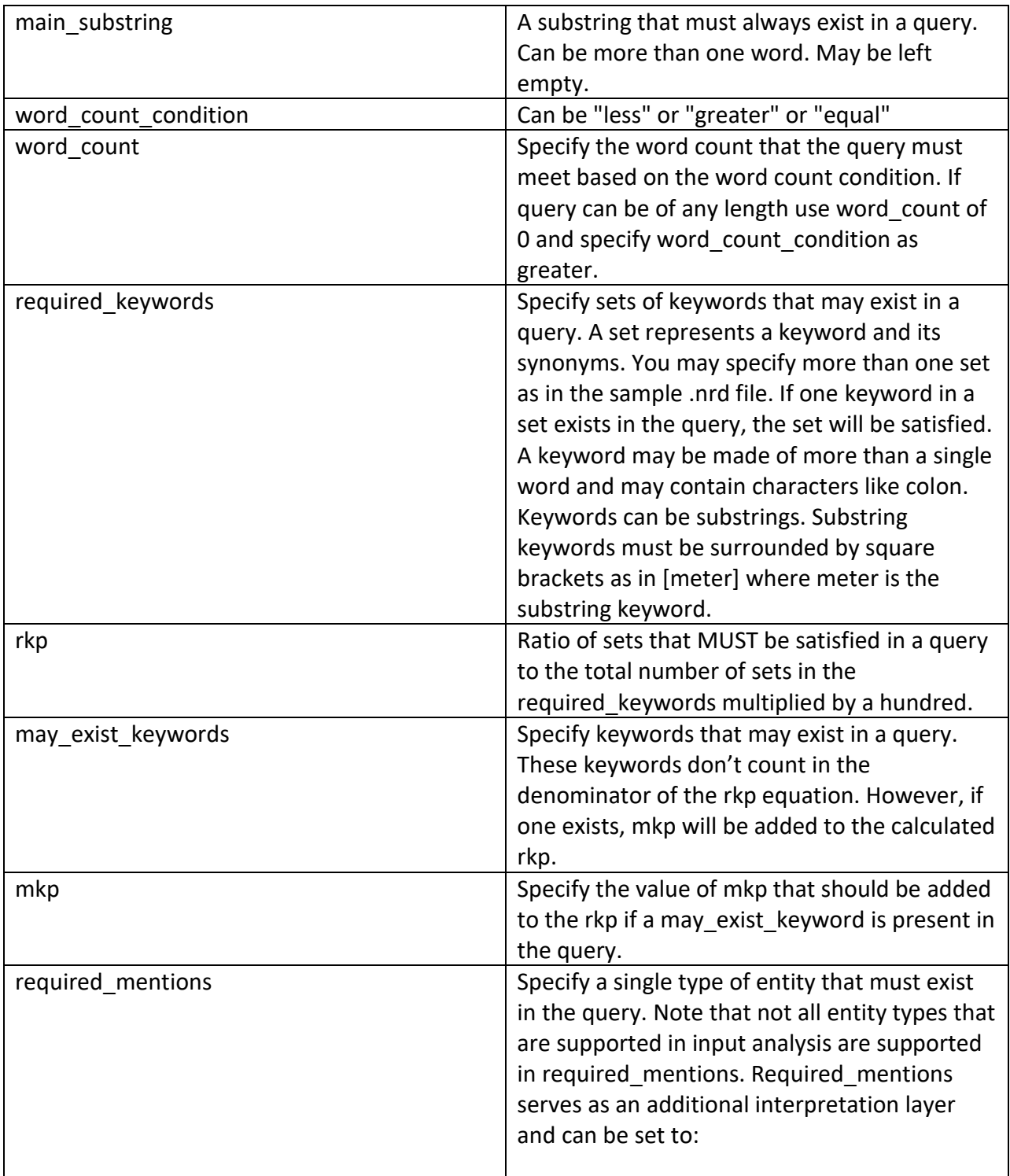

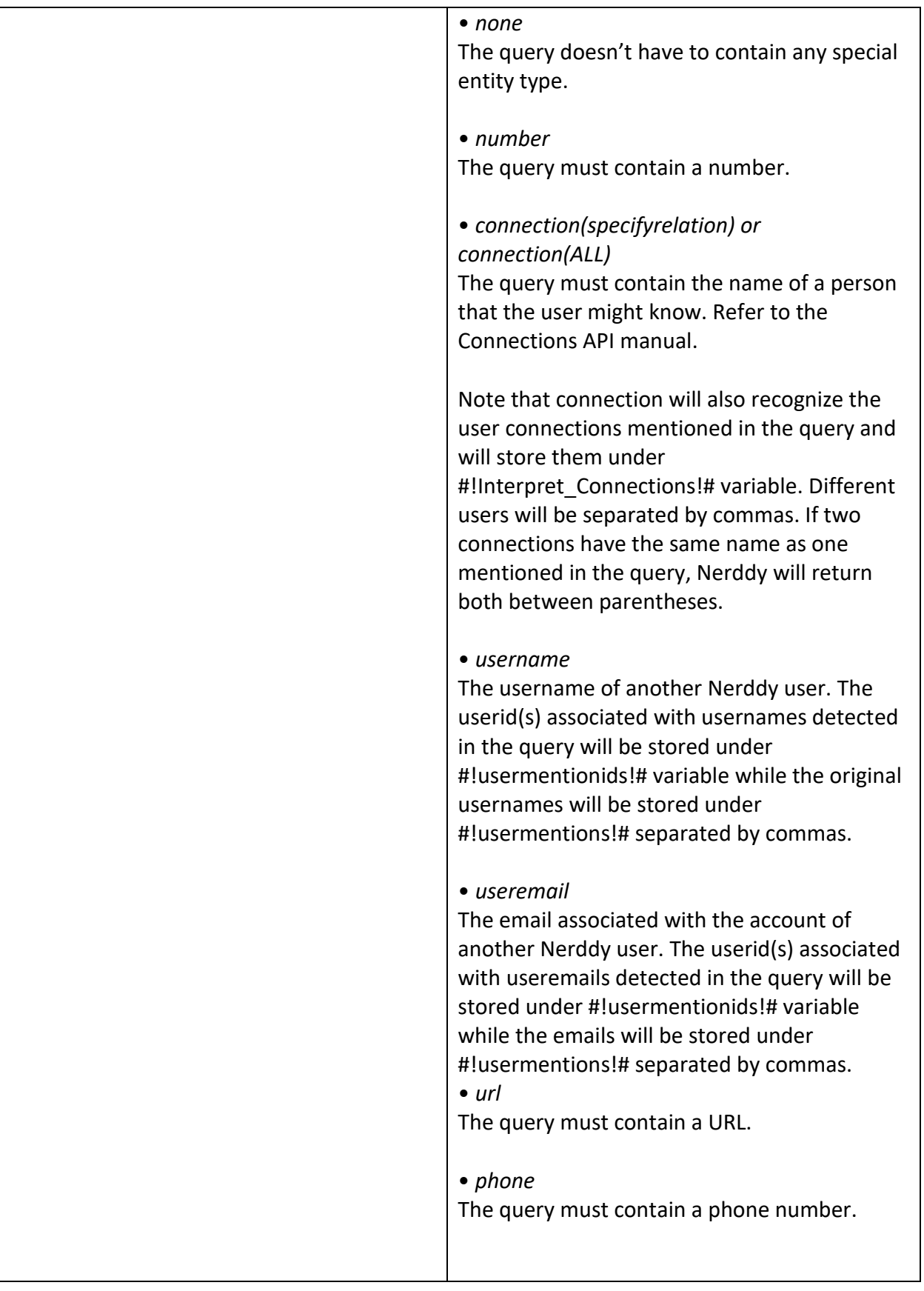

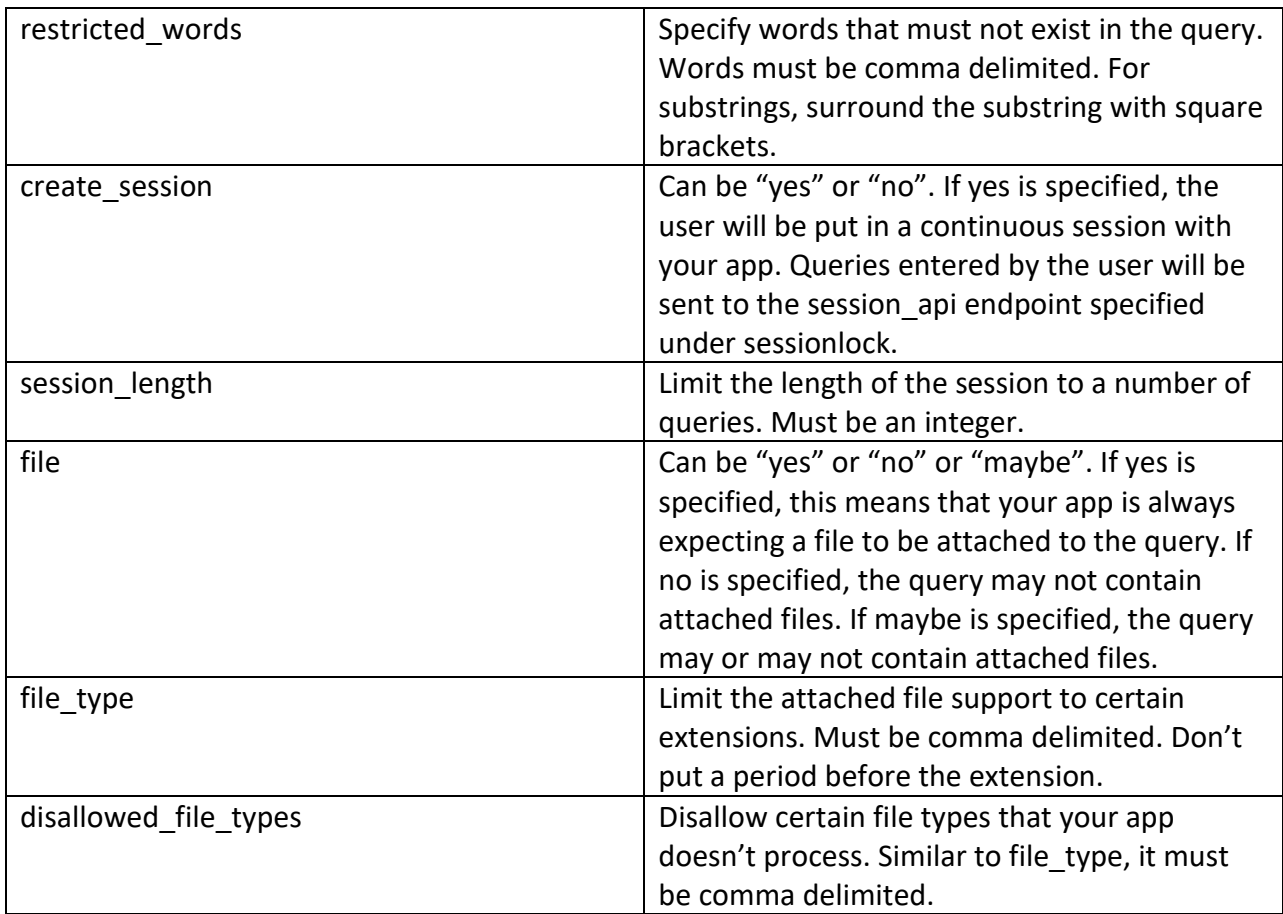

#### <span id="page-14-0"></span>analysis

The table below lists the elements of a critical word based input analysis record. Similar to interpretation, one app may have multiple records. Records are order sensitive. If more than one record uses the same variable name, the new record associated value will overwrite the older one. If your app uses multiple critical words, you will need to create multiple records. Each critical word should have a unique cwid.

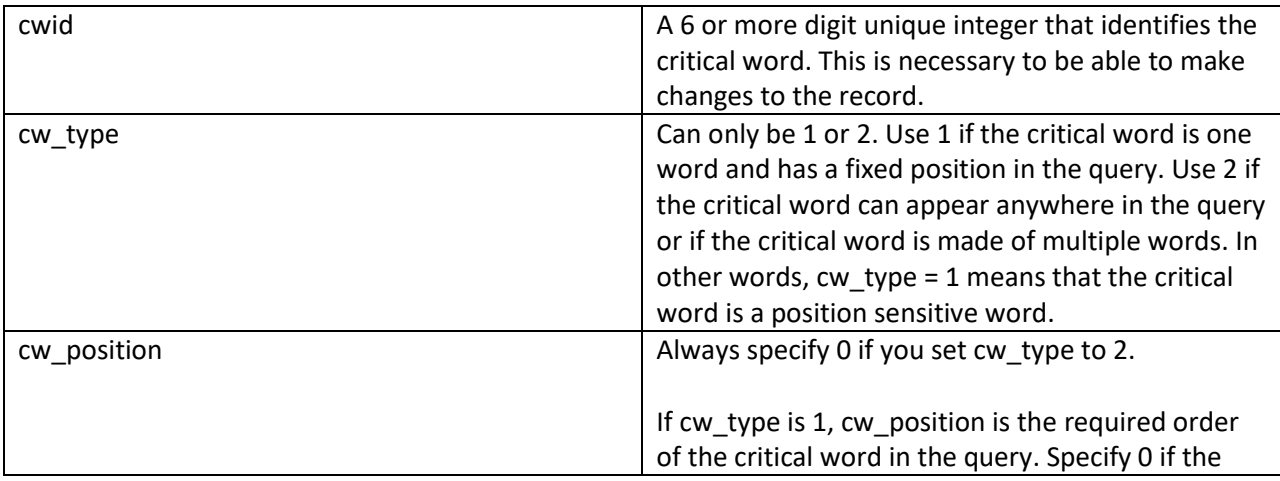

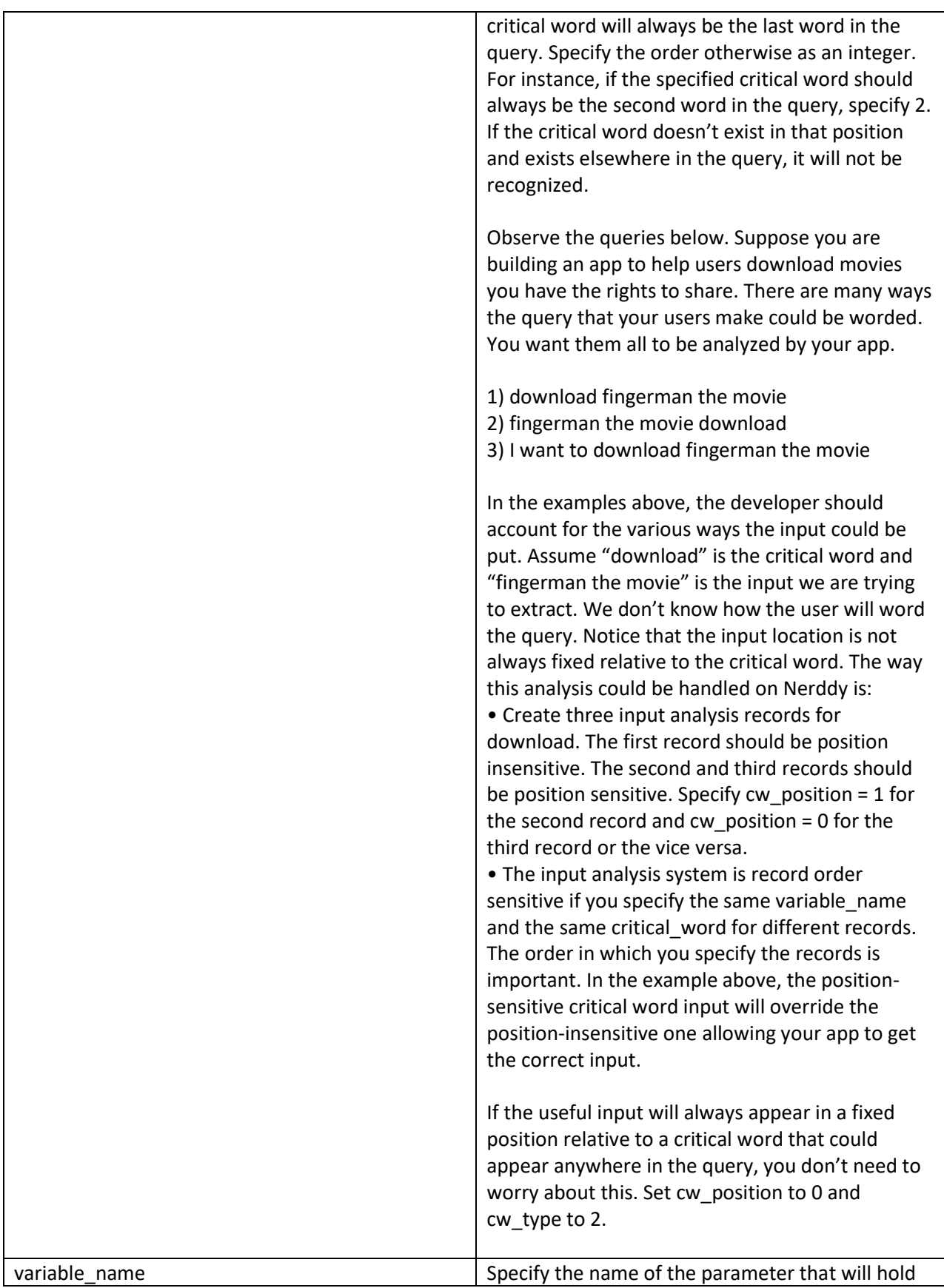

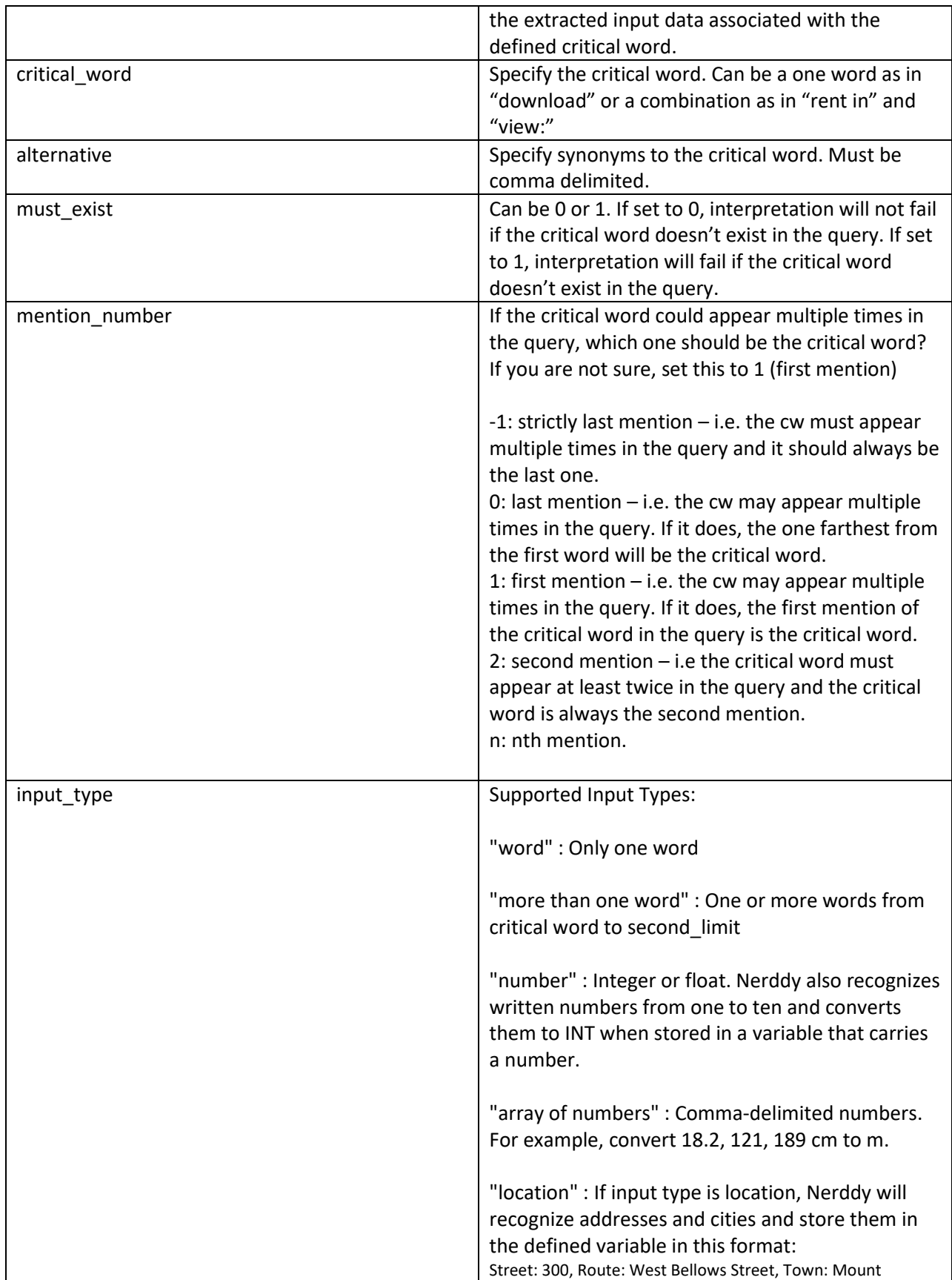

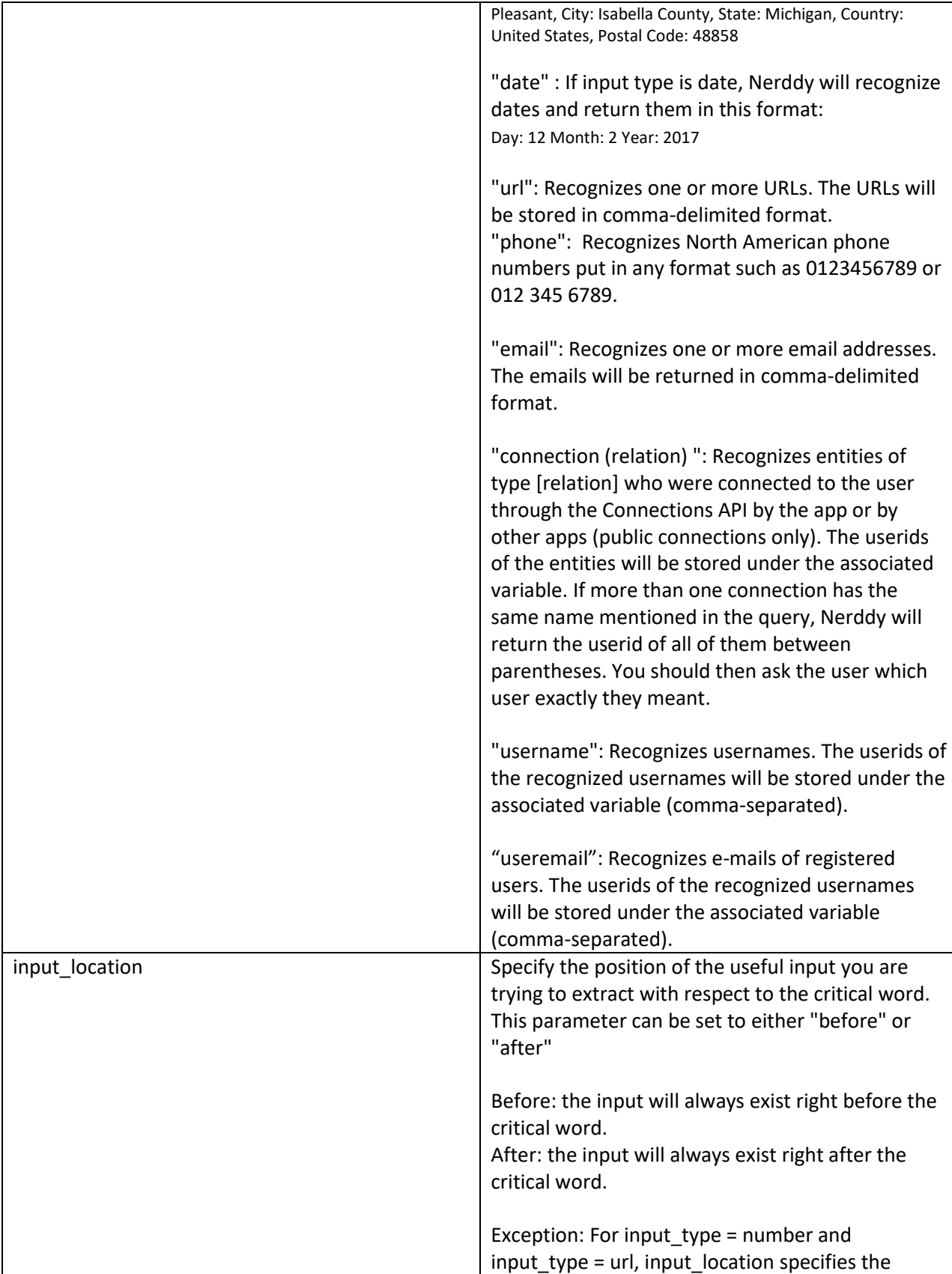

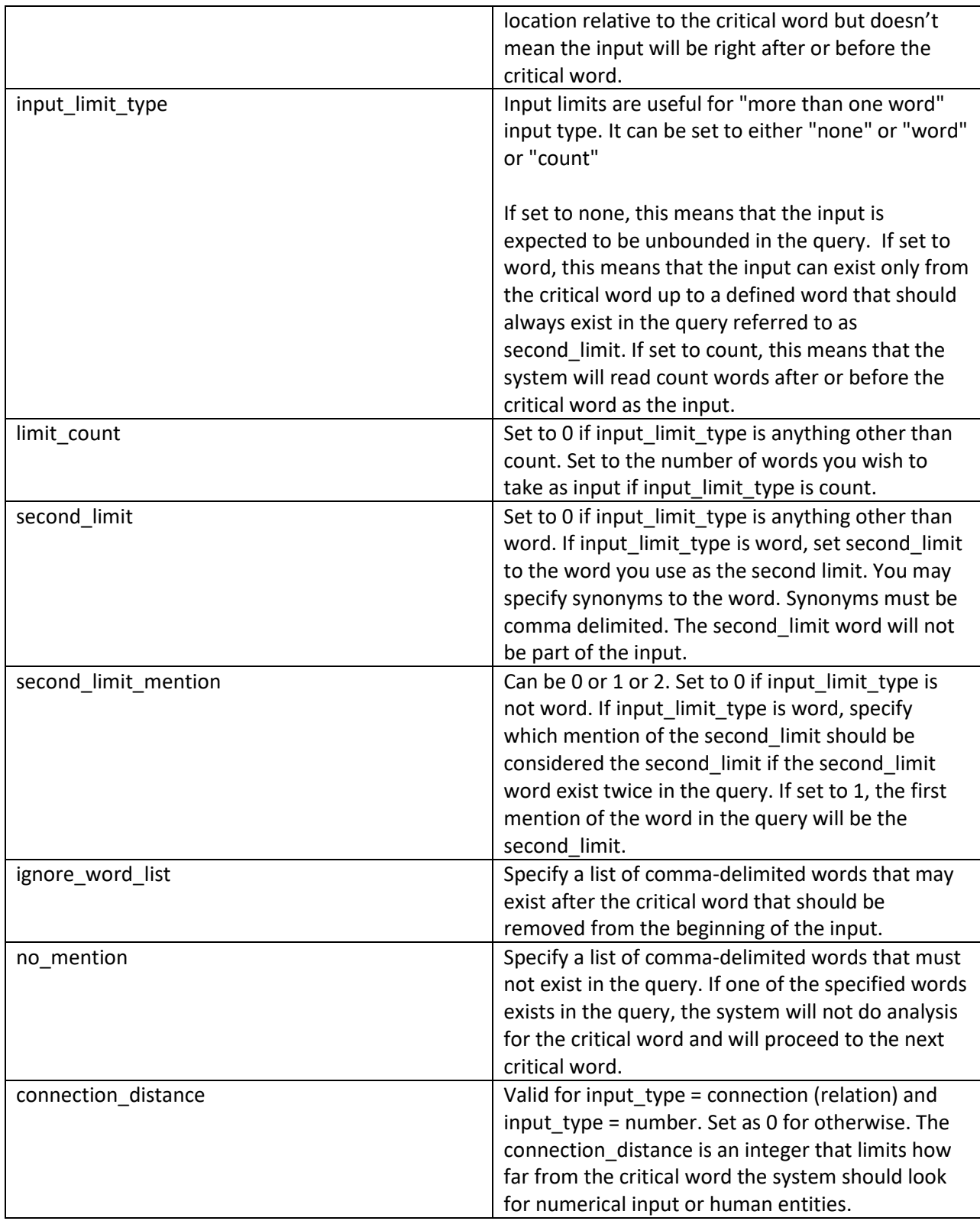

# <span id="page-19-0"></span>input-processing\*

The table below lists the components and allowed statements in input processing.

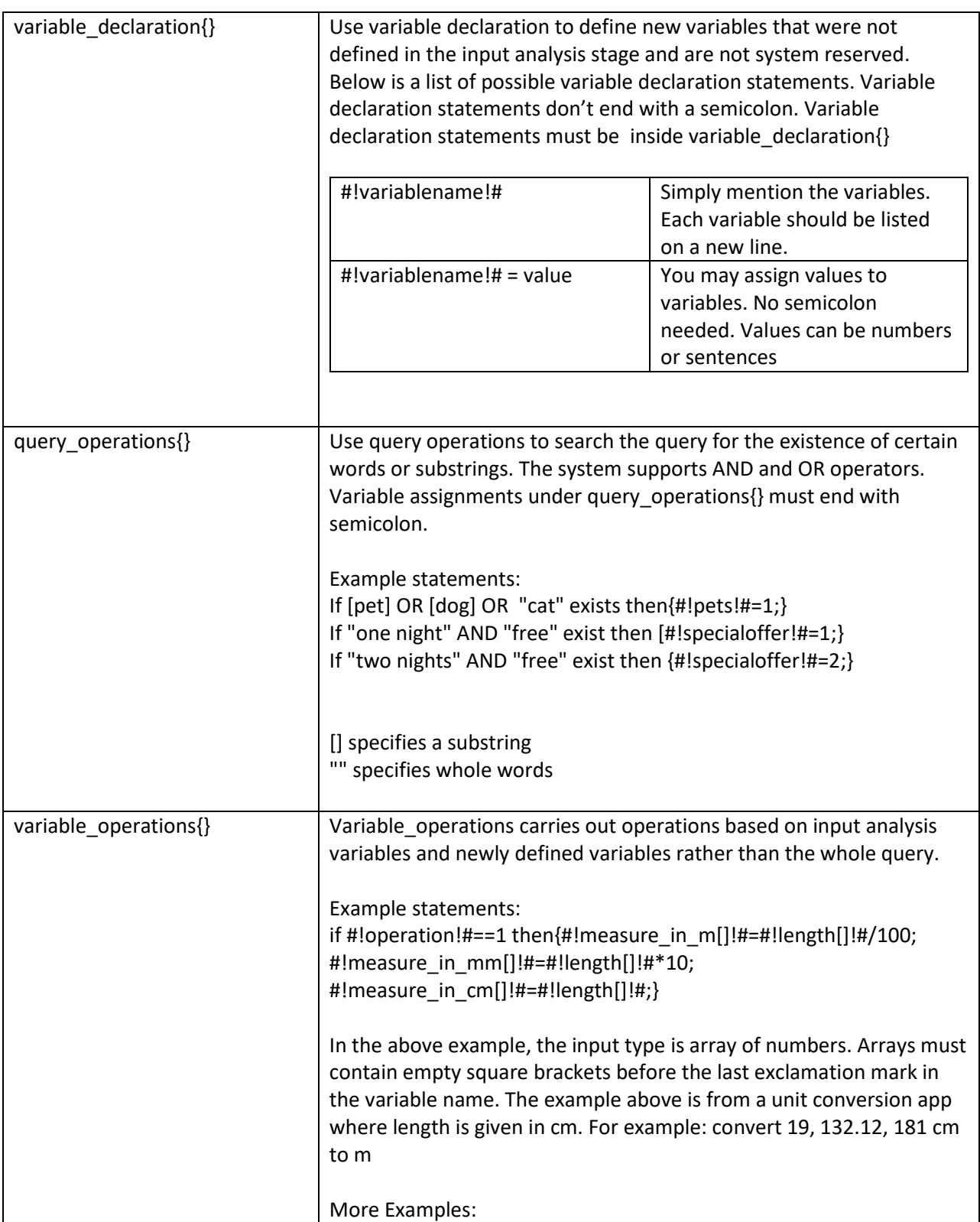

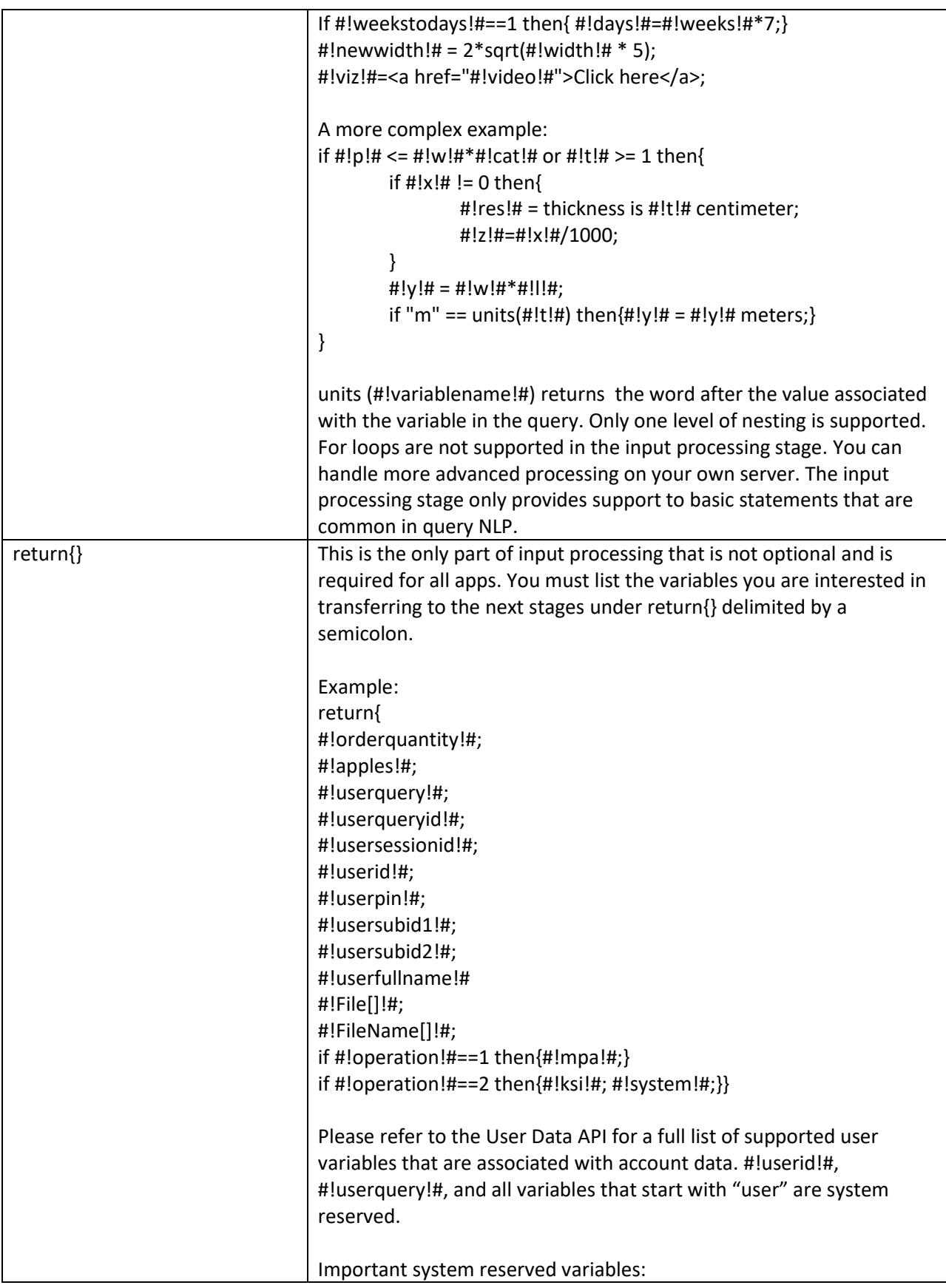

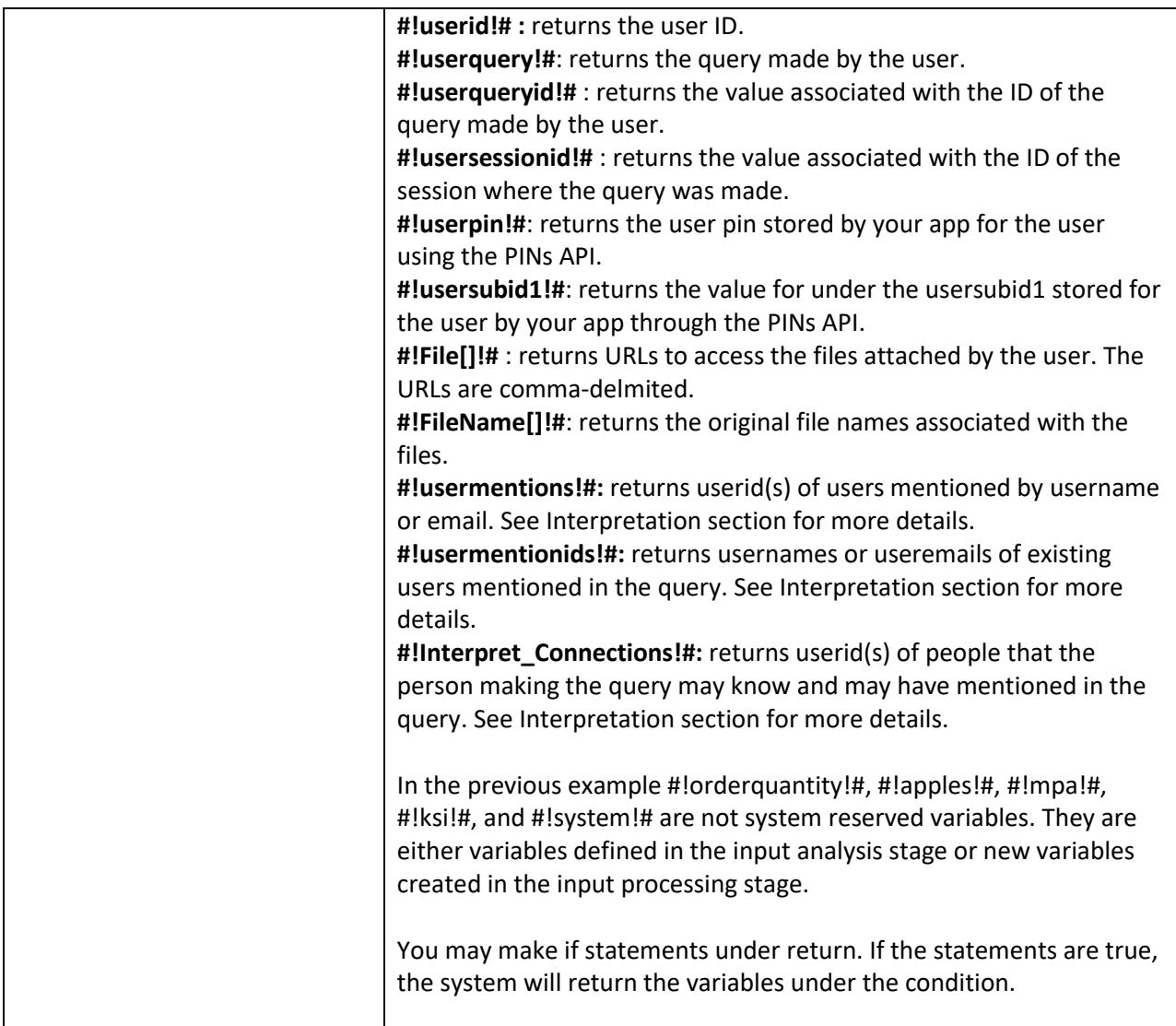

#### <span id="page-21-0"></span>api

There are two possible options: request-and-read, and request-only. The first supports REST and Querystring APIs and reads the output. The request-only option only sends the data to an end-point via POST and doesn't read the output.

#### <span id="page-21-1"></span>request-and-read

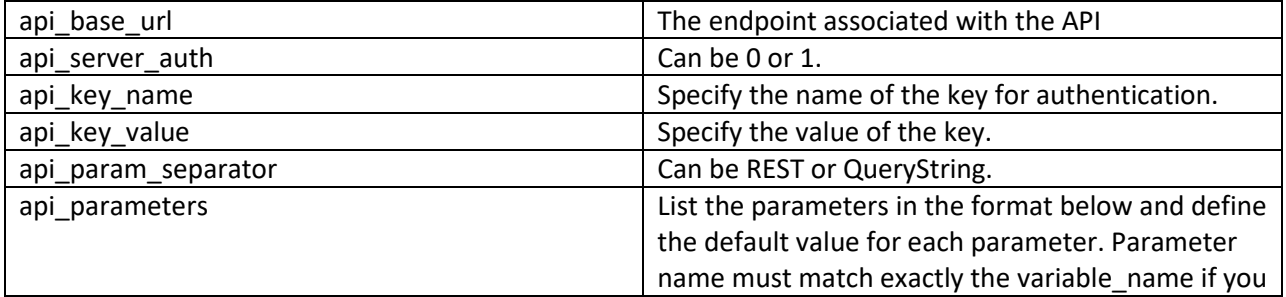

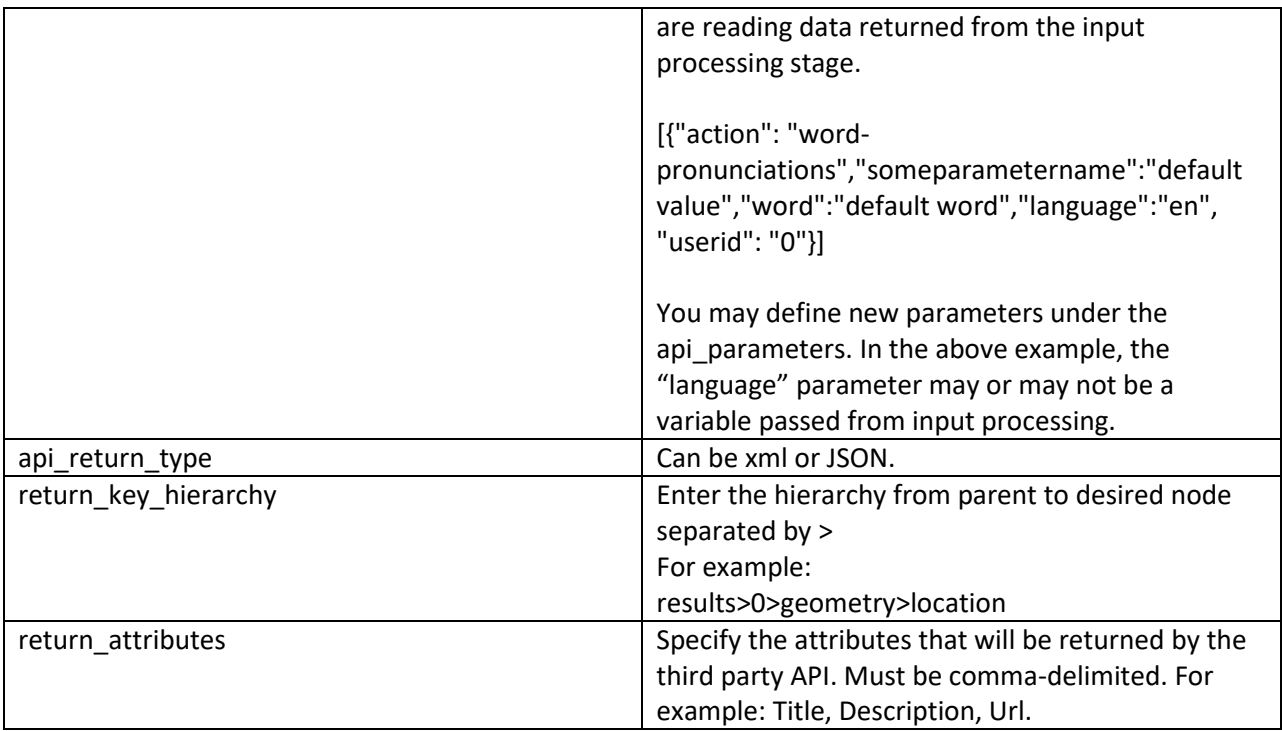

#### <span id="page-22-0"></span>request-only

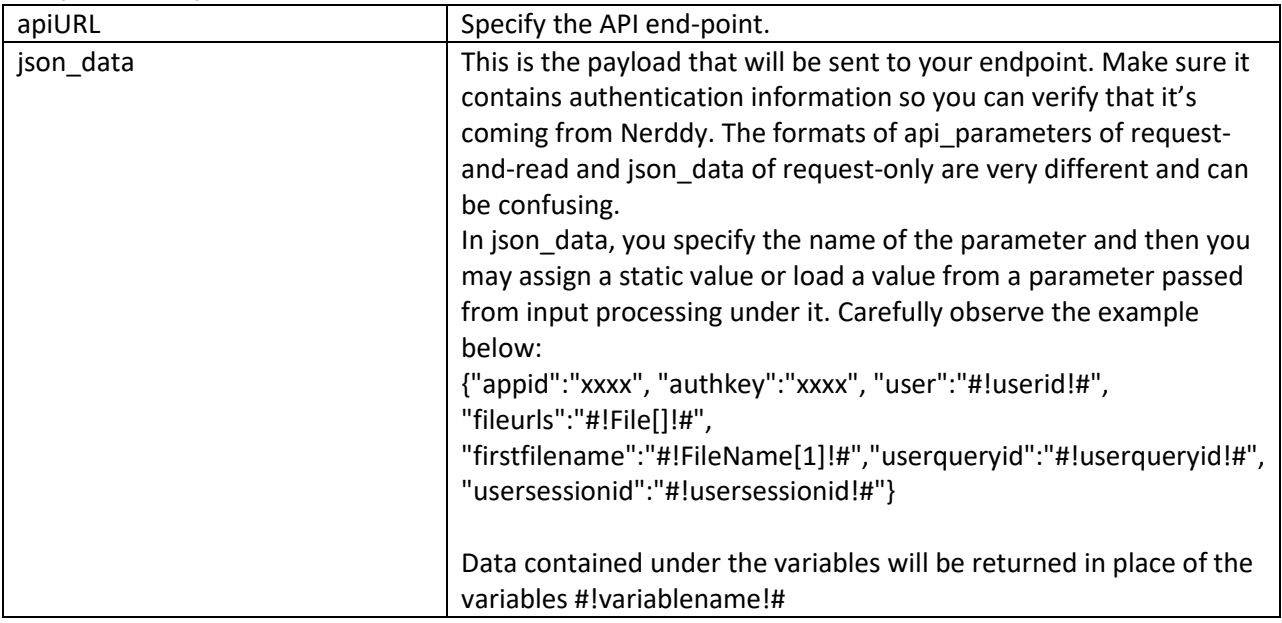

#### <span id="page-22-1"></span>output-processing

The purpose of the output processing system is to process the data read by the system in API communication stage or input processing stage. This is an optional stage. Your app can use the Notification API to send asynchronous output to the user instead of returning output in the API communication stage.

A few things you should know:

• Output processing instructions must start with <output processing> and end with </output\_processing>.

• Output processing instructions must contain <output\_display> </output\_display> tags inside the <output\_processing> tags.

• Output processing instructions may contain CSS in the beginning before the <output\_display> tags and after the <output\_processing> opening tag. CSS must be put under <css></css> tags. For example:

 $<$ css $>$ 

coolcat {

background-color: linen;

}

 $css $>$$ 

• Use proper syntax as directed above; otherwise, the app instructions will not be parsed properly. The tags may seem unnecessary and excessive. However, they serve a purpose on our parsing side.

• The output display system supports if statements. For example:

if #!result[1][name]!# != NULL then{

display(!

<div class="clear2"></div>

Top Search Result: <b>#!result[1][name]!#</b>

```
<div class="clear1"></div>
```
!)}

• The most important function in the output display system is the display(! whatever !) function/block. Multiple display functions can be included under the output display tags. Display functions can be included under if conditions. Display functions may contain for loops. Display statements should not be followed by a semicolon.

• You can print variables directly inside the display function by simply mentioning the variables.

For example: display(! Your age is #!age!# and your height is #!height!#cm !)

If #!age!# holds 7 and #!height!# holds 183, the system will return: Your age is 7 and your height is 183cm

• You may include HTML under the display function

• You may include Nerddy Mark-up for notifications under the display functions. Please refer to the Notifications API manual for more information of the mark-up. General rule: the output display system relies on the notification system. Whatever is allowed in the notification system is allowed in the outputprocessing display system.

• If the variable value contains spaces or special characters, sometimes it may be necessary to use ^enc as in #!variablename^enc!# to print the value of the variable with the special characters encoded. This is useful if you are printing variables to a URL to display some result in an iframe.

• Data received in the API communication stage is stored under #!result[order][attribute\_name]!#

• For pagination, the system relies on the Notification API's pagination system. Therefore, if you wish to display content in different pages to the user, you must use the <page[j]></page[j]> tags.

display(!

```
<page[1]>This is page 1</page[1]>
```
<page[2]>This is page 2</page[2]>

!)

In the above example, the user will see "This is page 1" on the first page and "This is page 2" on the second page of the output.

• For loops in output display serve a limited purpose and that is to print

#!result[order][attribute\_name]!# arrays. They don't support nesting and can't contain variables from input processing. No more than one loop can be included inside one display block. For loops always follow this form: for (i=x, i<=y, i++). The middle operator can only be  $\leq$  or  $\leq$  and the last part must be increasing (i.e. variable++).

- For loops can contain HTML and Nerddy Mark-up
- For pagination, please observe the following example carefully:

display(!

```
for (j=1, j<=n/3, j++){
```
<page[j]>

```
for(i){
```

```
<div class="clear2"></div>
```
<NNB[i]>#!result[i][title]!#</NNB[i]>

```
<div class="clear1"></div>
```
Url: #!result[i][url]!#

<div class="clear2"></div>

<hr>

#### }

for(i){

```
<NerddyNewBox[i]><center><iframe src="#!result[i][url]!#" width="900" 
height="600"></iframe></center></NerddyNewBox[i]>
```
}

#### </page[j]>

}

!)

In the above example, the developer wants to return web search results and uses Nerddy Markup so that when the user clicks on the website title, the webpage loads up in an iframe in a new box. The developer wants to return 3 results per page and doesn't know exactly how many results will be returned by the API and stored under the results array. Notice carefully the for(i) loop and the middle part of the main loop. The for(i) loop can be loaded inside normal for loops. In the middle part of the main loop,  $\leq$ =n/3, n is the number of records in the result [order][attribute name]. This means there will be as many pages as the number of records divided by 3 and rounded up. You can set it to any number and not necessarily 3. The for(i) loop automatically connect s to the main loop. Three new results will be printed each time the for(i) loop is called.

• JavaScript is not allowed

# <span id="page-26-0"></span>Interpretation and Analysis Examples

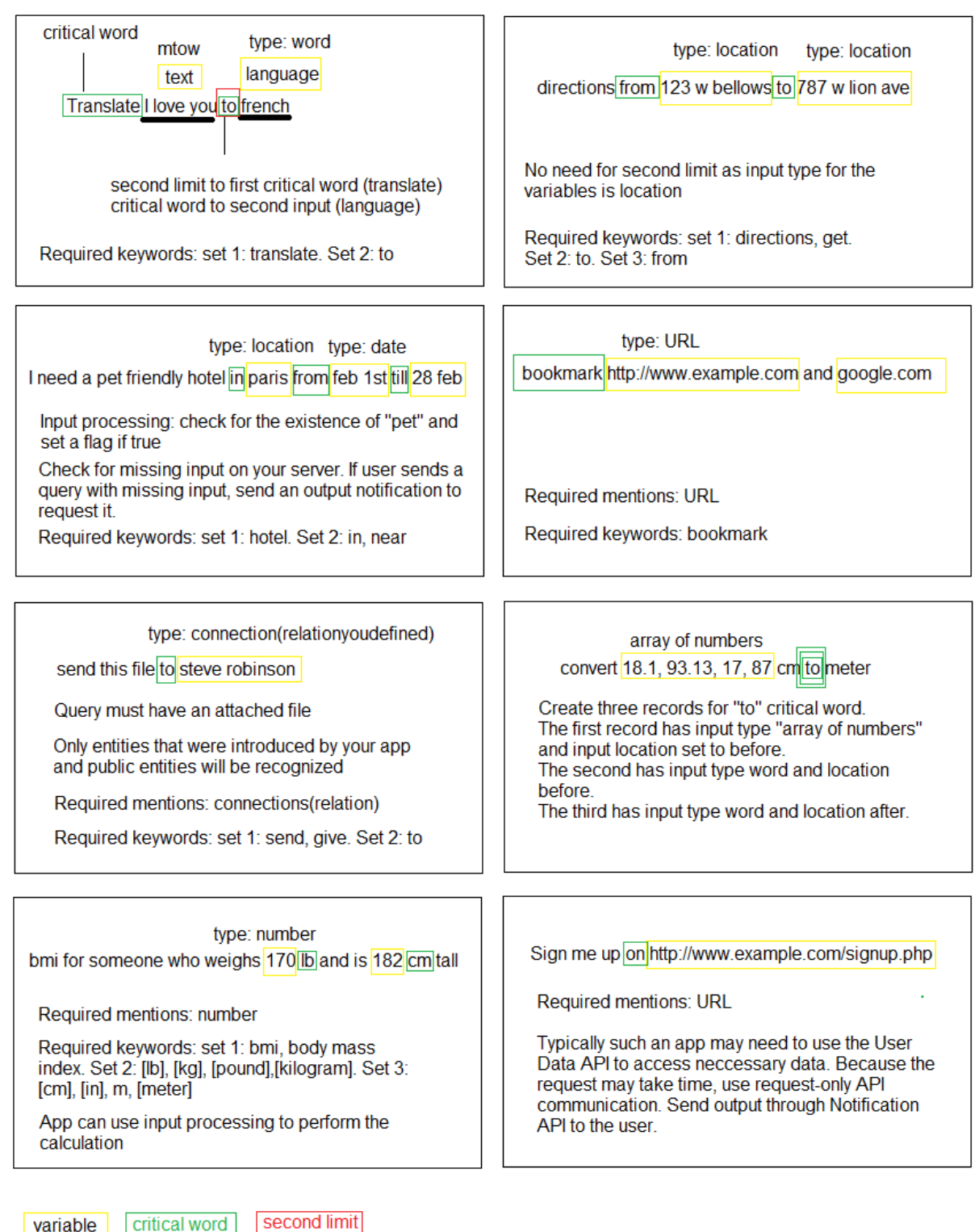

mtow: more than one word (input type)

26

# <span id="page-27-0"></span>Special Guidelines and Tips

• Don't show your logo on the top left of the output; this is way too old fashioned. Use the attribution system for branding. Minimize the graphics in the output.

• Apps that use the wallet system must use the attribution system and offer customer support and terms pages.

• For more complex apps, it's recommended that you use the POST API system to get the input and information you need and then you can send the output to the user asynchronously through the Notification API.

• You must develop a solid understanding of Nerddy's interpretation and analysis systems to be able to build robust apps. Think of different ways users could word queries that they intend to reach your app.

• Don't hesitate to contact the developer support if you have a product but unable to develop a Nerddy app for it.

• Nerddy Explore page should contain instructions to users such as queries supported by your app. Don't create a Nerddy Explore page for each child app. Only create one page for the parent app.

• Use sidebar notifications to advertise your app to target audience.

• Advertise your Nerddy Explore page on social media. Use GIFs on Nerddy Explore articles to show users quickly how to reach your app.